# 福岡県医師会ドクターバンク・システム手順書

福岡県医師会

平成20年6月 (平成24年11月改訂)

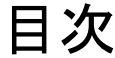

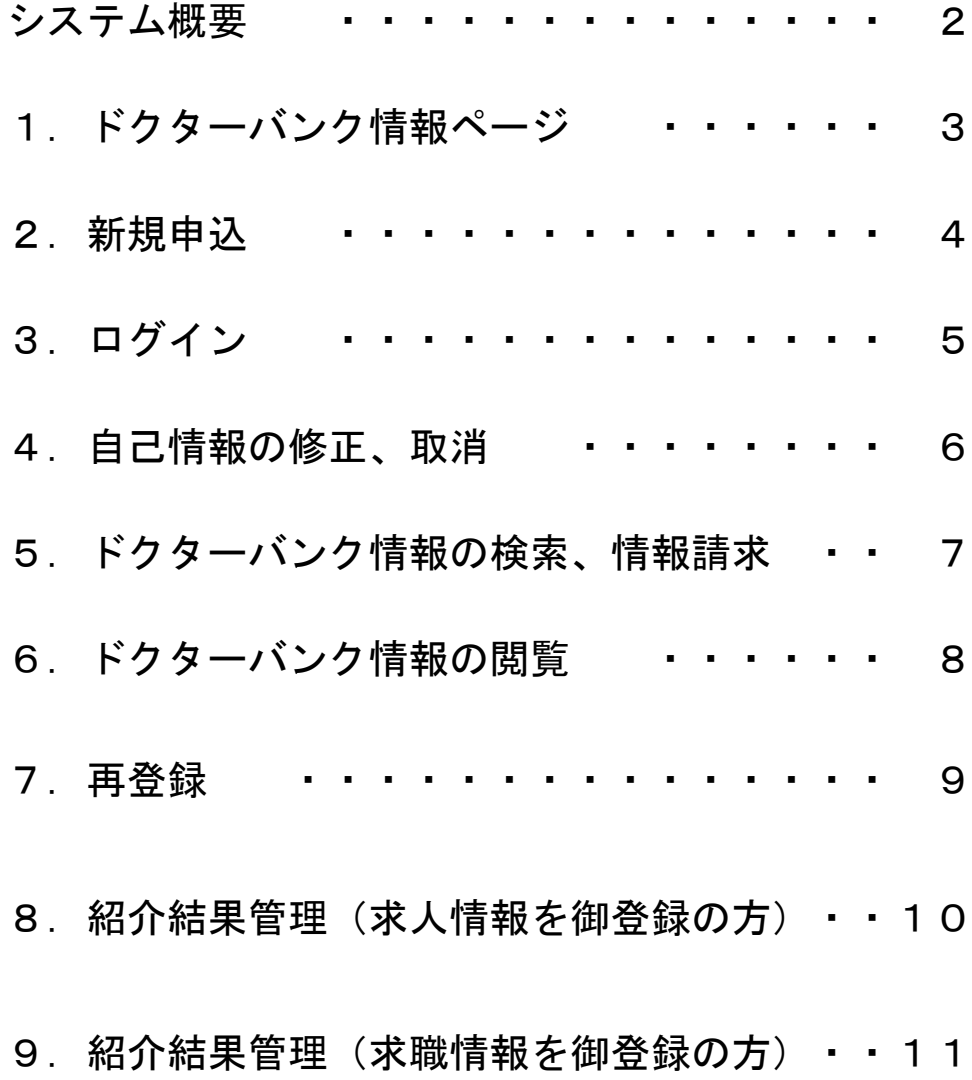

福岡県医師会ドクターバンク・システム概要

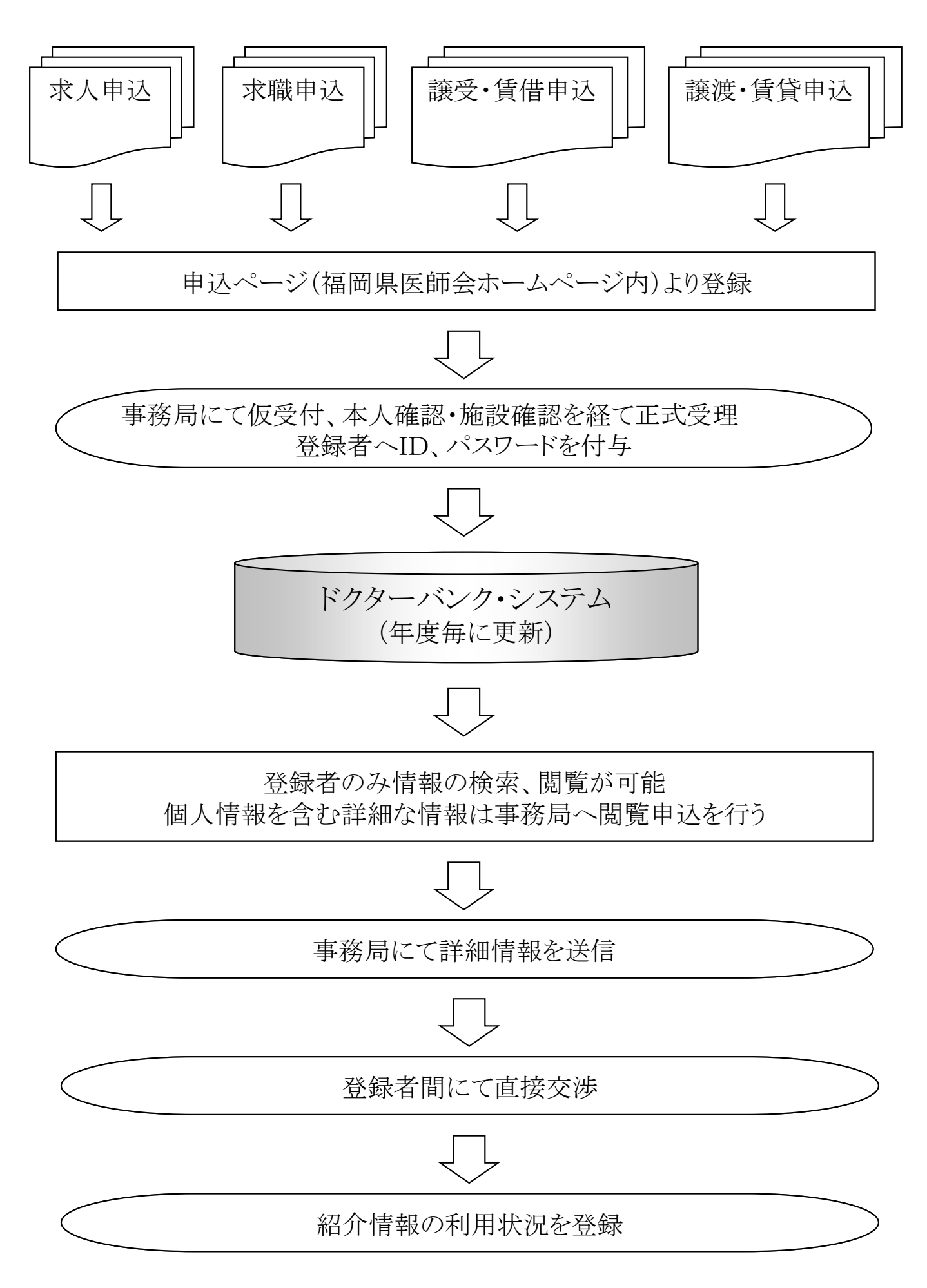

1.ドクターバンク情報ページ

福岡県医師会ホームページより入ります。http://www.fukuoka.med.or.jp/

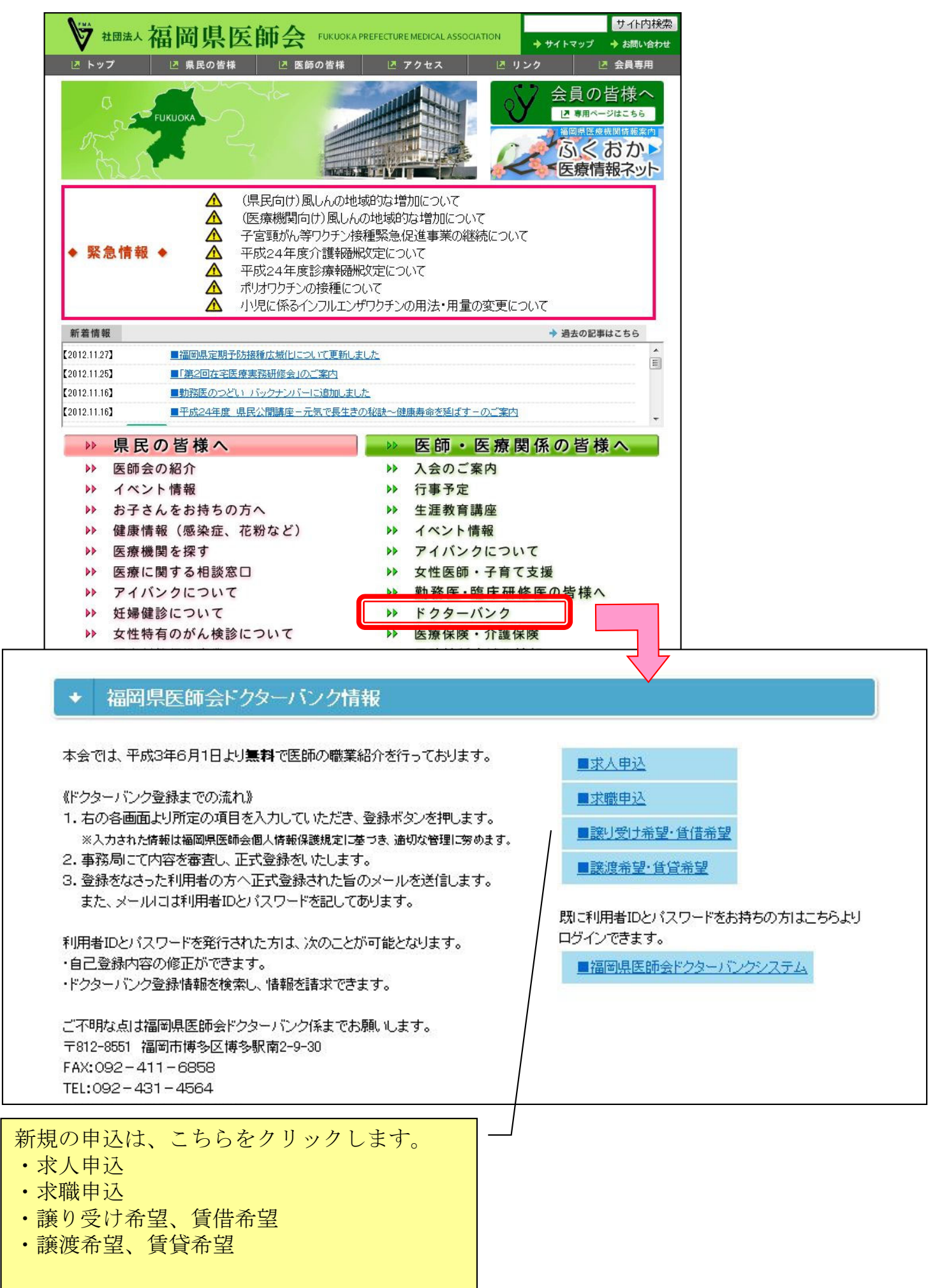

## 2.新規申込

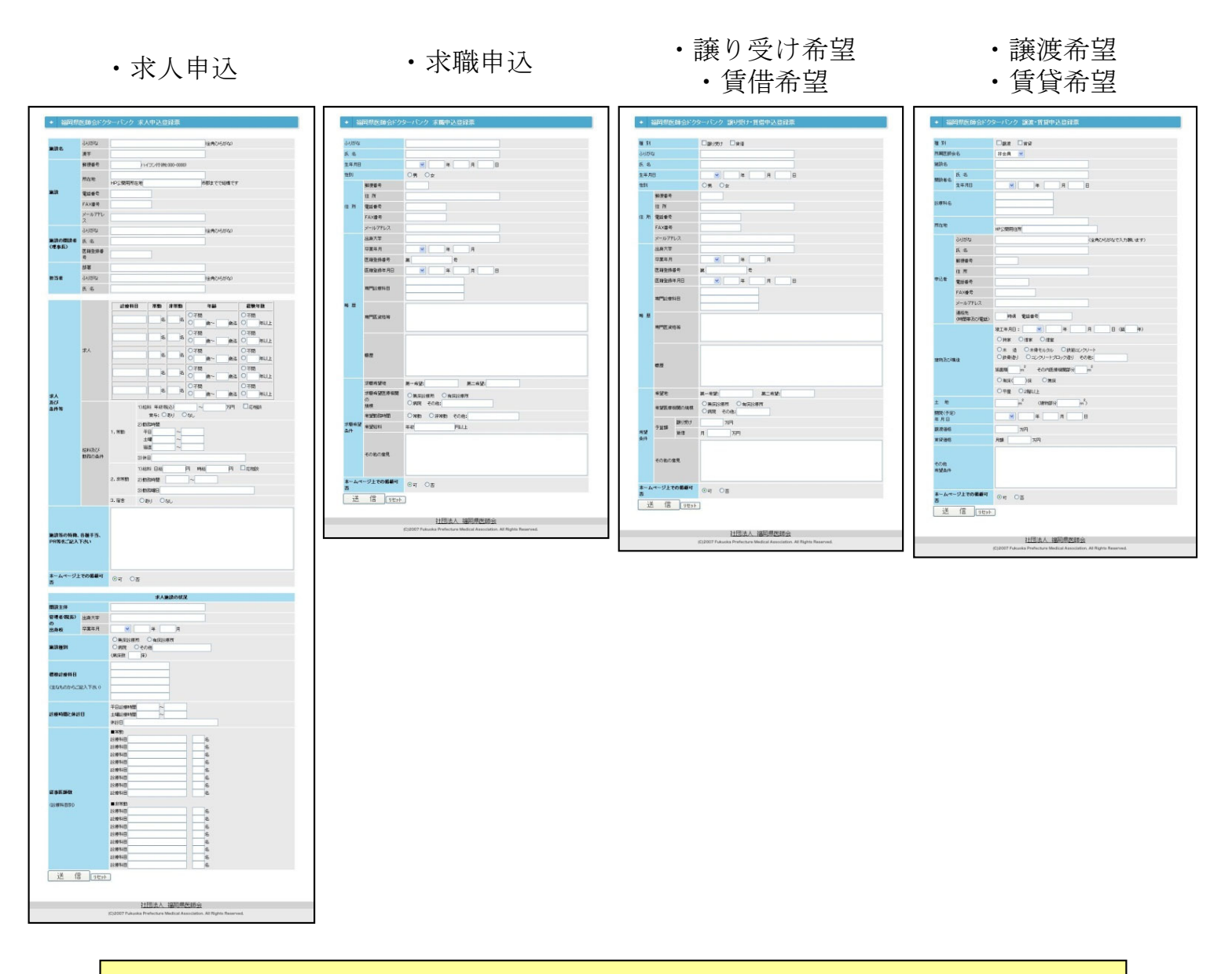

- ・基本的に全ての項目が入力必須です。
- ・「ホームページ上での掲載可否」項目を「可」とした場合、他のドクターバン ク登録者より閲覧可能となります。「否」とした場合は一切開示されません。
- ・求人申込以外はメールアドレス入力は必須ではありませんが、他のドクターバ ンク情報を閲覧することや、事務局からの通知を受け取ることが出来ません。
- ・全ての項目を入力し終えたら、最下部の「送信」ボタンをクリックします。
- ・「求職」、「譲り受け・賃借」、「譲渡・賃貸」申込は医師免許証をFAX (092-411-6858)にてお送り下さい。求人申込は事務局より電話にて確認させ ていただきます。
- ・正式登録後、事務局よりID・パスワードを発行し、メールにてお送りいたし ます。

3.ログイン

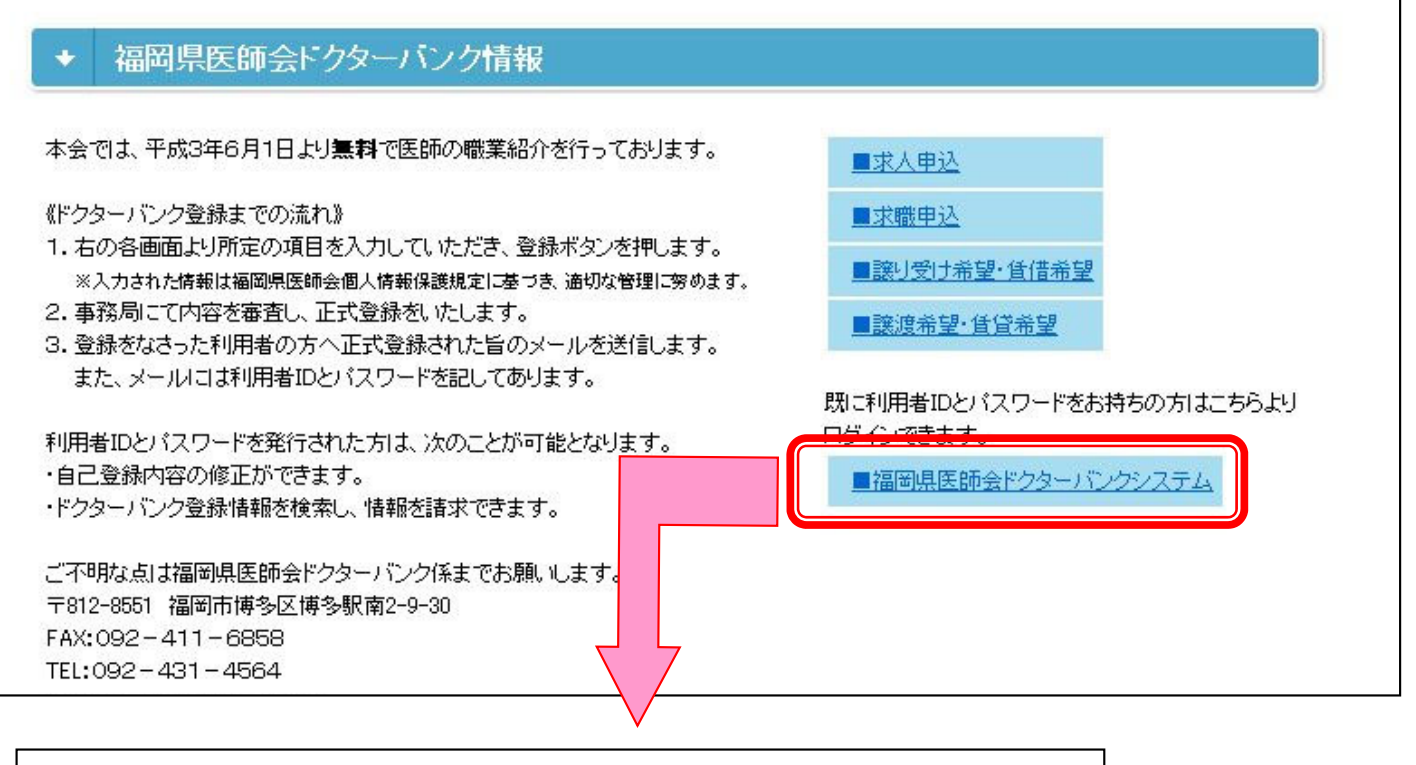

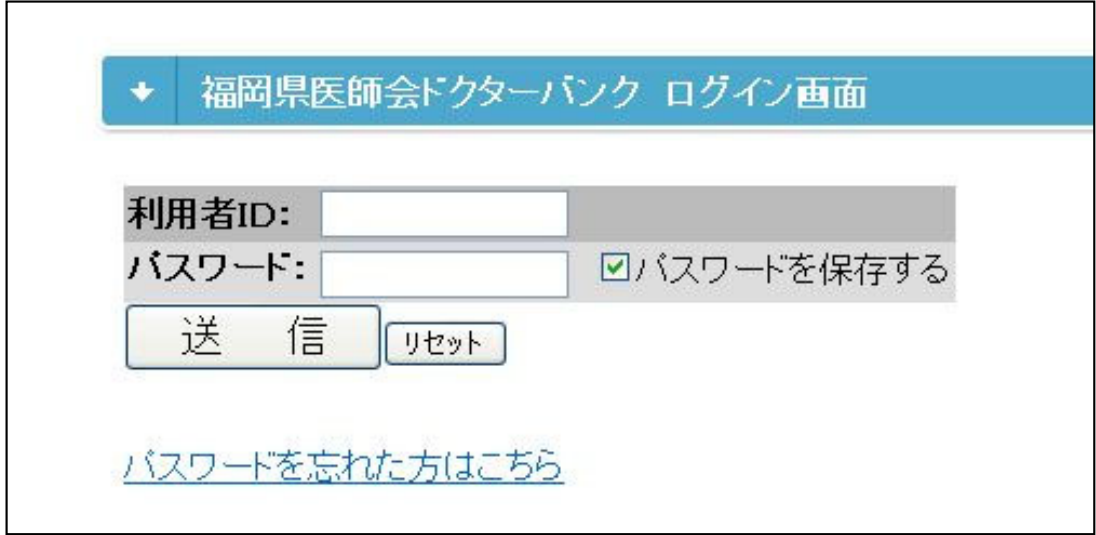

- ・メールにてお送りしたID、パスワードを入力します。
- ・IDは、数字のみで7桁です。
- ・パスワードは英数字と記号が混じった8桁です。英字は大文字、小文字が区別 されます。
- ・「パスワードを保存する」にチェックを付けた状態でログインしますと、パソ コン本体にパスワードが保存され、次回以降はID、パスワードを入力する必 要が無くなります。

但し、複数の方が利用するパソコンの場合はお気を付けください。

・ID、パスワードを紛失した場合、「パスワードを忘れた方はこちら」をク リックされますと、登録しているメールアドレス宛に再度ID、パスワードを お送りいたします。

4.自己情報の修正、取消

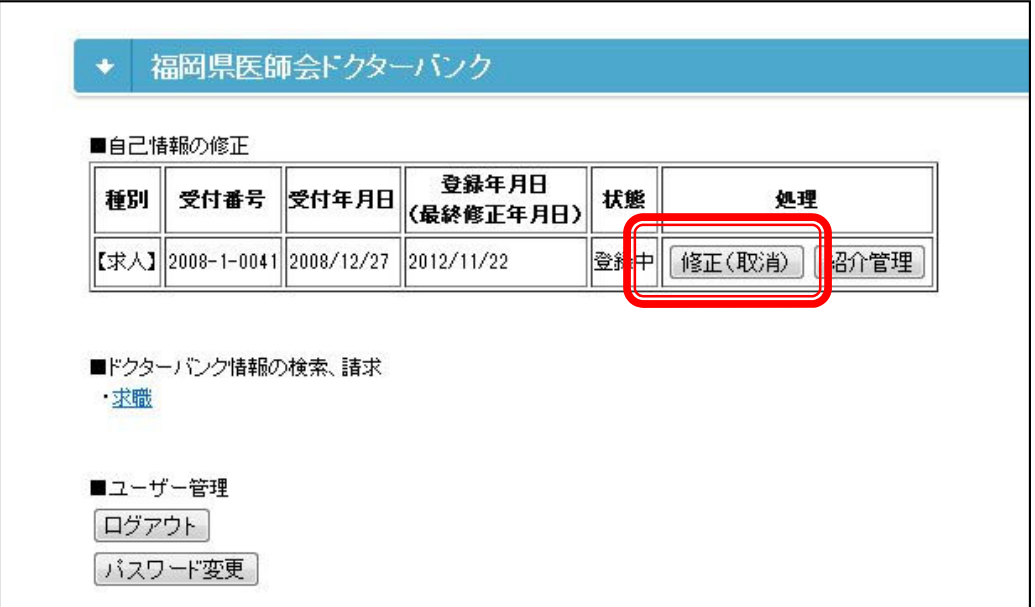

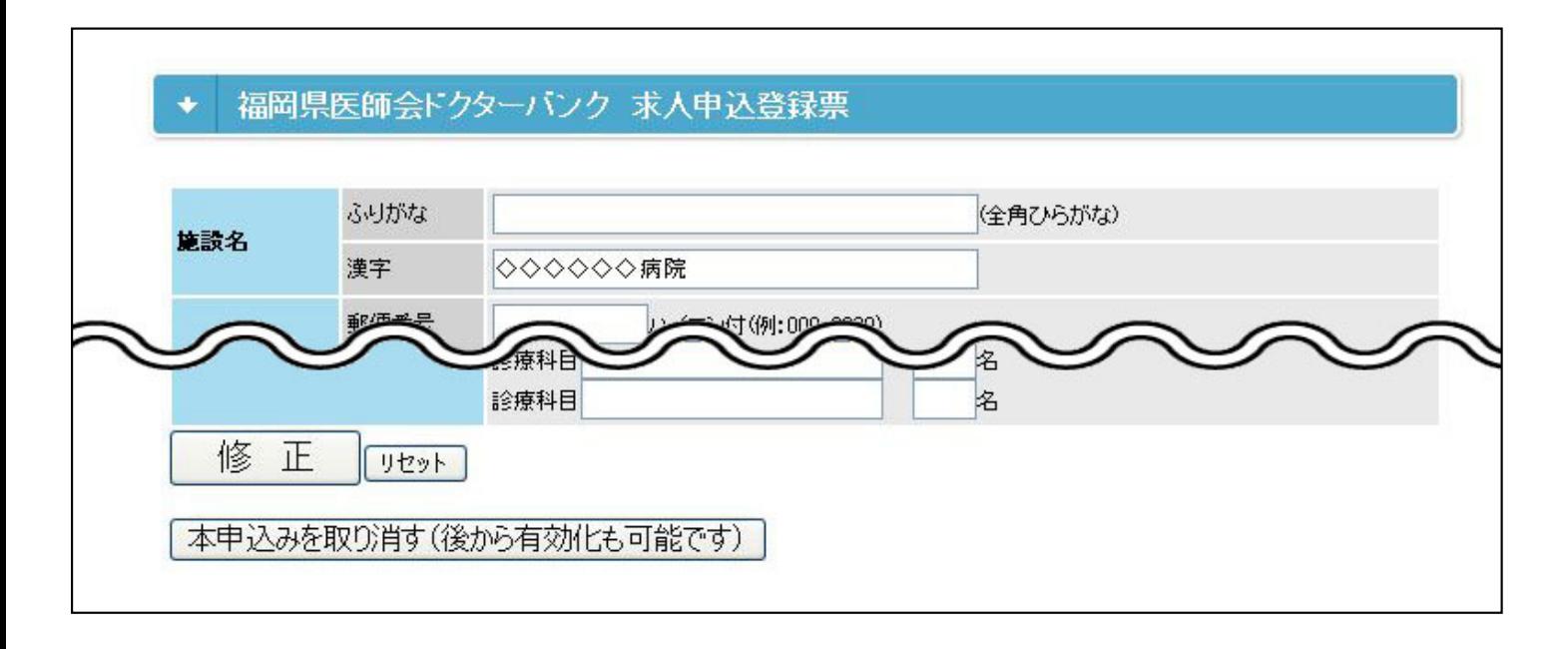

・「修正(取消)」ボタンをクリックすると、初回申込時と同じ画面が表示され ますので、適宜内容を修正できます。 ・一時的に登録を取り消すには「本申込みを取り消す」ボタンを押します。

5.ドクターバンク情報の検索、情報請求

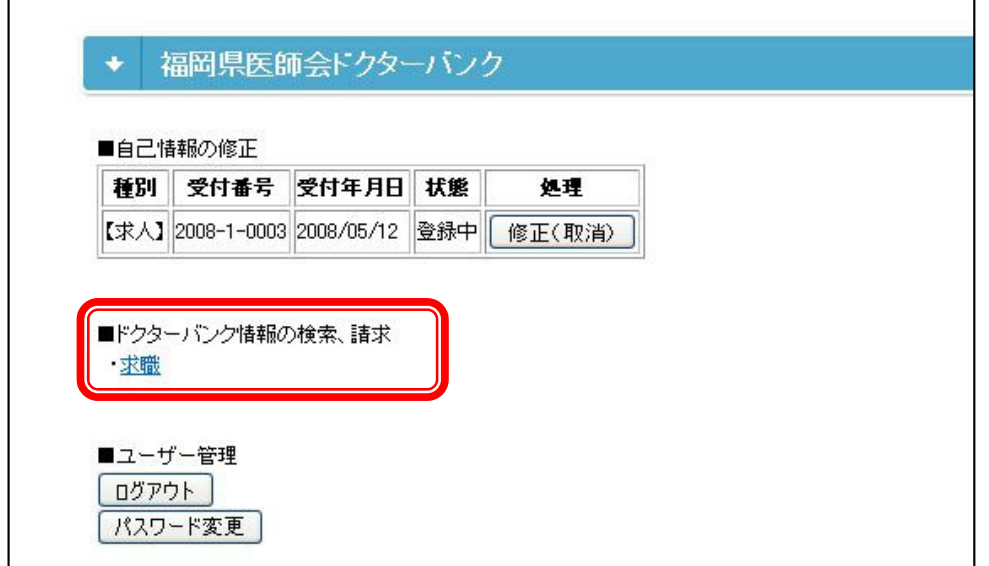

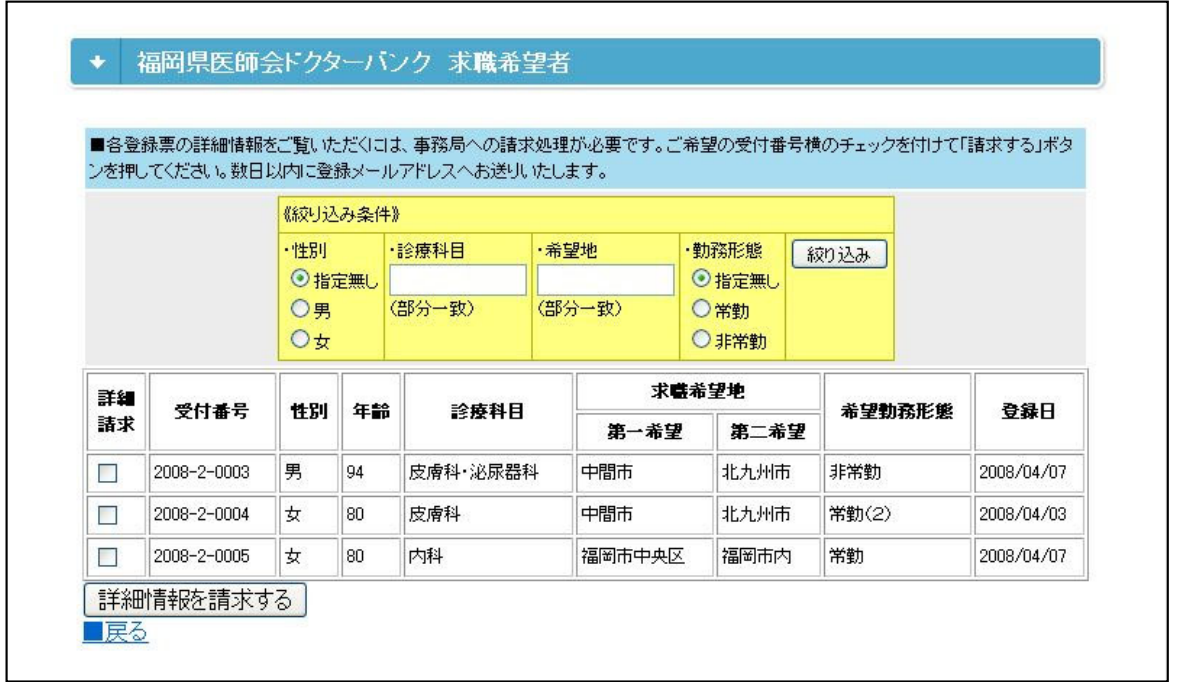

- ・求人申込をなされた方は、求職登録を、 求職申込をなされた方は、求人登録を、 譲り受け・賃借申込をなされた方は、譲渡・賃貸登録を、 譲渡・賃貸申込をなされた方は、譲り受け・賃借登録を それぞれ検索、情報請求が可能です。
- ・絞り込み条件を入力し、「絞り込み」ボタンをクリックすると、条件に合った 登録のみが表示されます。
- ・詳細な登録情報をご覧になりたい分にチェックを入れ、「詳細情報を請求す る」ボタンをクリックすると、事務局へ請求を送信します。 後日、事務局の承認を経て、メールにて閲覧画面のURLをお送りいたします。
- ・「詳細情報を請求する」ボタンは絞り込み条件を変えて、何度クリックしても 結構です。

6.ドクターバンク情報の閲覧

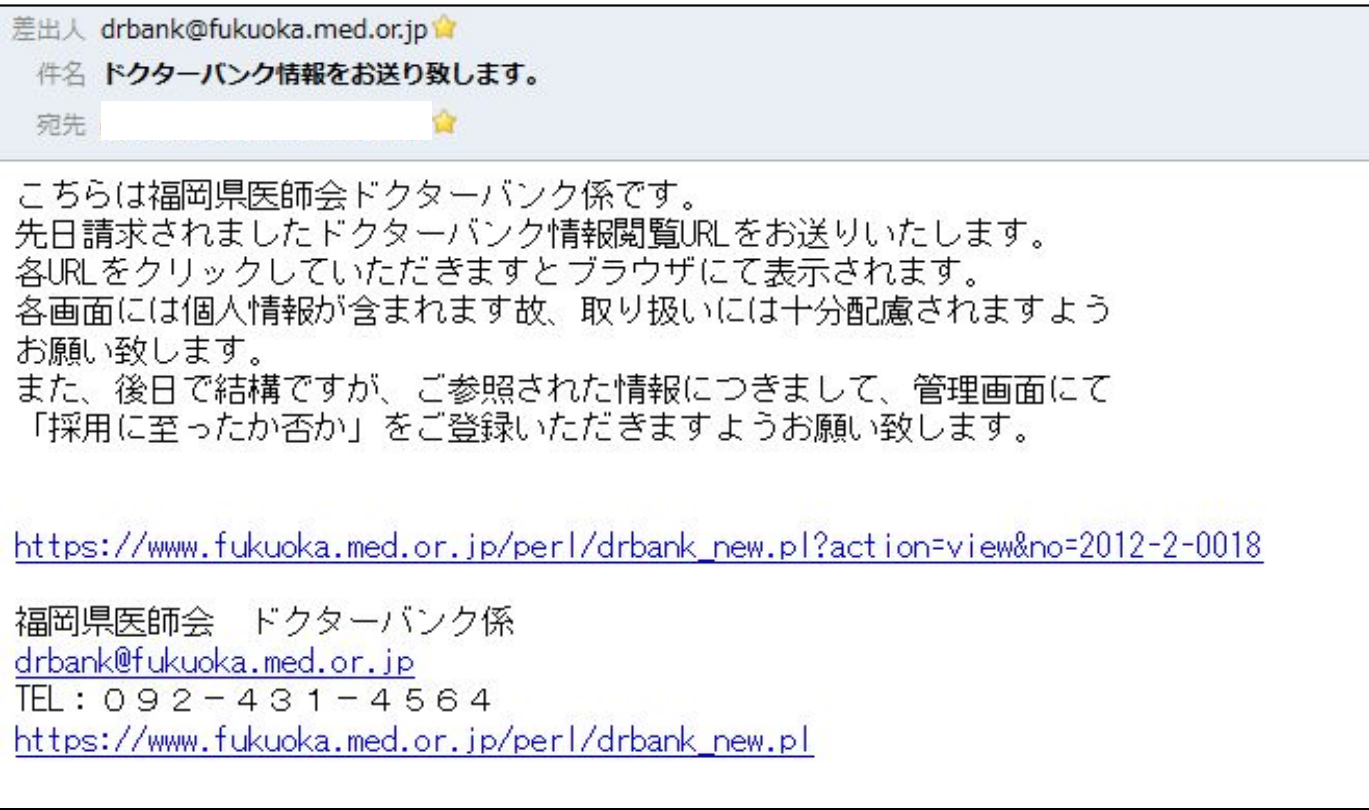

- ・詳細情報を閲覧するためのURLを記したメールが届きましたら、それぞれ URLをクリックすることで、詳細画面が表示されます。 ご希望に合う情報でしたら、後は直接連絡を取り合っていただきます。
- ・詳細画面には、個人情報が含まれますので取り扱いには十分配慮いただきます ようお願い申し上げます。

## 7.再登録

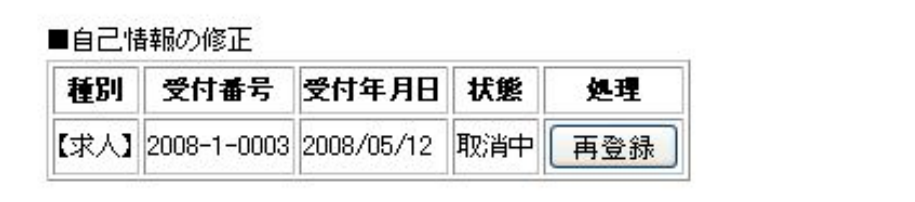

- ・「 4.自己情報の修正、取消」において取消処理をされた場合、ログインメ ニューでは【取消中】と表示されます。
- ・「再登録」ボタンをクリックすることで、申込画面へ移りますので登録内容を 確認した上で、「再登録」ボタンをクリックして下さい。

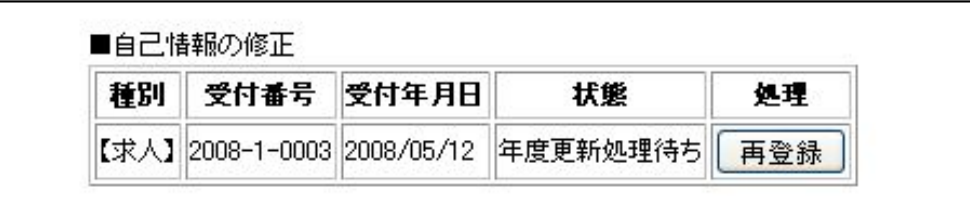

- ・年度当初に事務局にて全ての登録を一旦無効化すると同時に、年度更新のご案 内メールを送信します。
- ・自己情報として【年度更新処理待ち】と表示されますので、年度更新をご希望 の場合、「再登録」ボタンをクリックすることで、申込画面へ移りますので登 録内容を確認した上で、「再登録」ボタンをクリックして下さい。

8.紹介結果管理(求人情報を御登録の方)

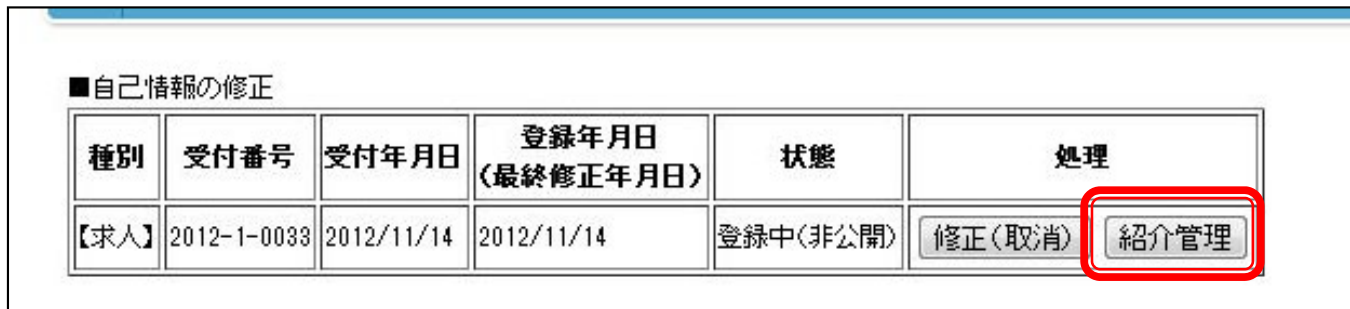

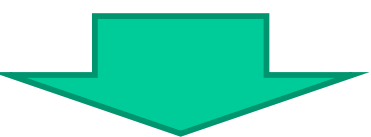

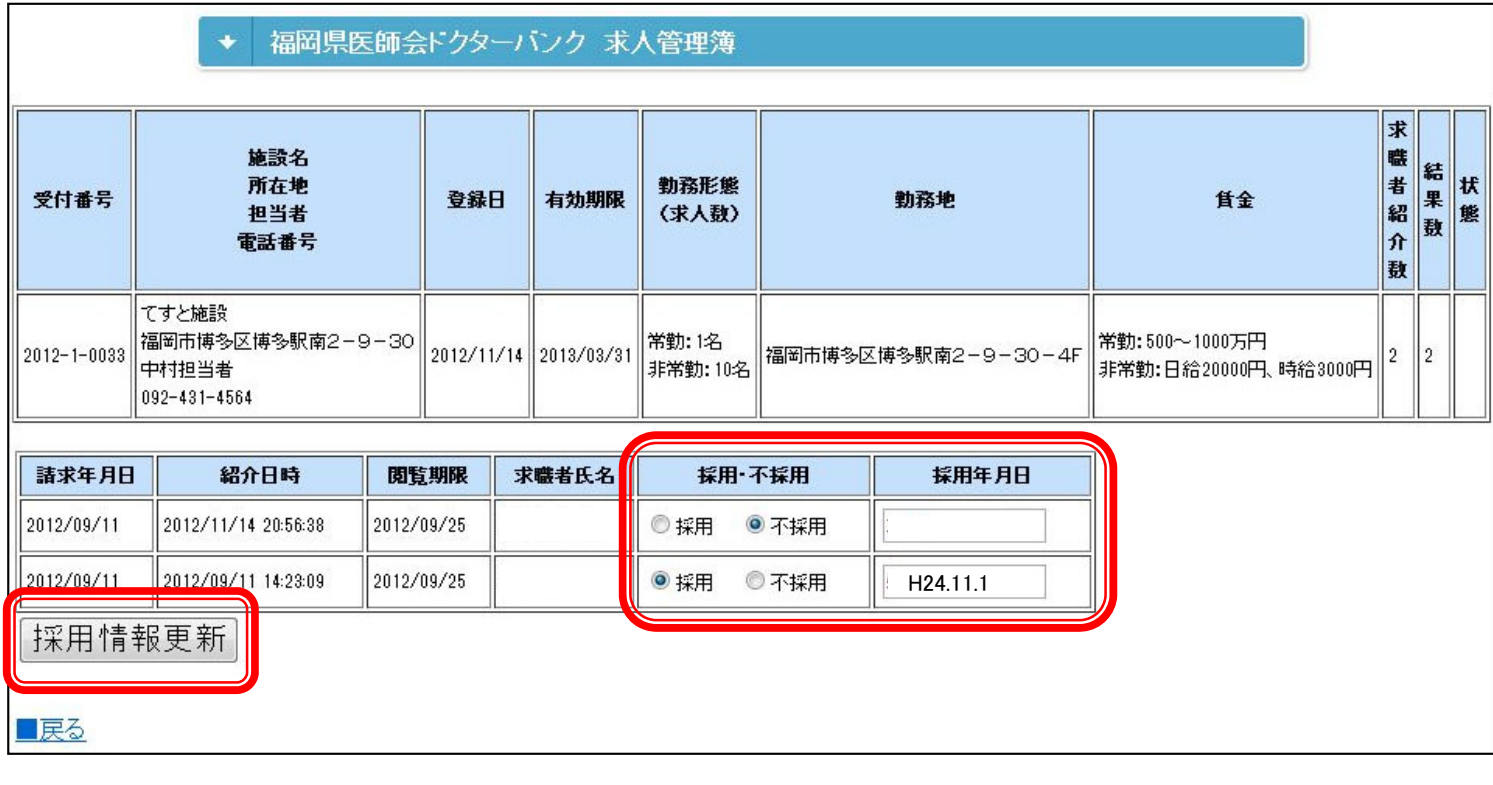

- ・ログイン後のメニュー画面にて「紹介管理」ボタンをクリックします。
- ・今までに求職者情報を本会に閲覧請求したデータが表示されます。 その1件1件につき、採用に至ったか、不採用だったかを選択し、採用した 場合は、採用年月日を入力してください。

9.紹介結果管理(求職情報を御登録の方)

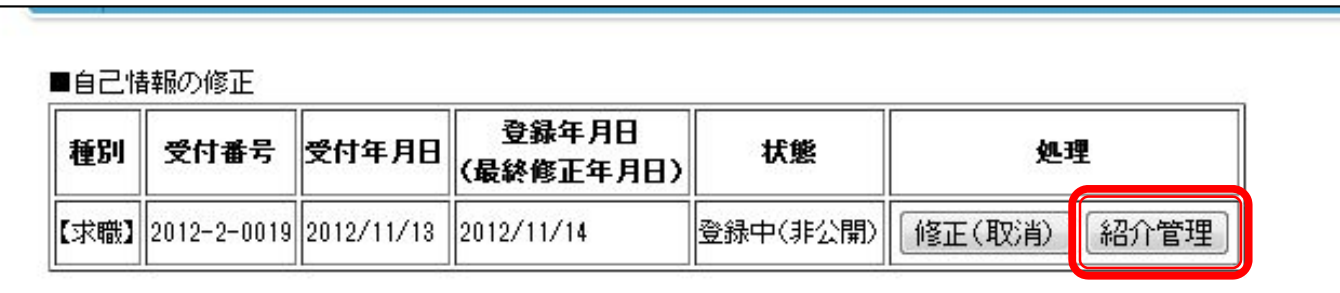

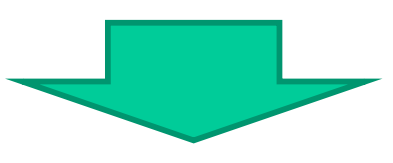

#### 福岡県医師会ドクターバンク 求職管理簿  $\ddot{\phantom{0}}$

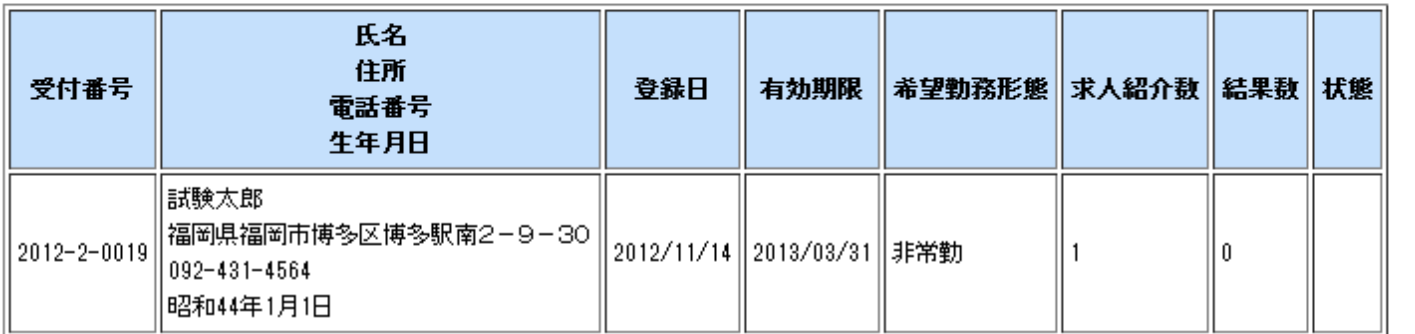

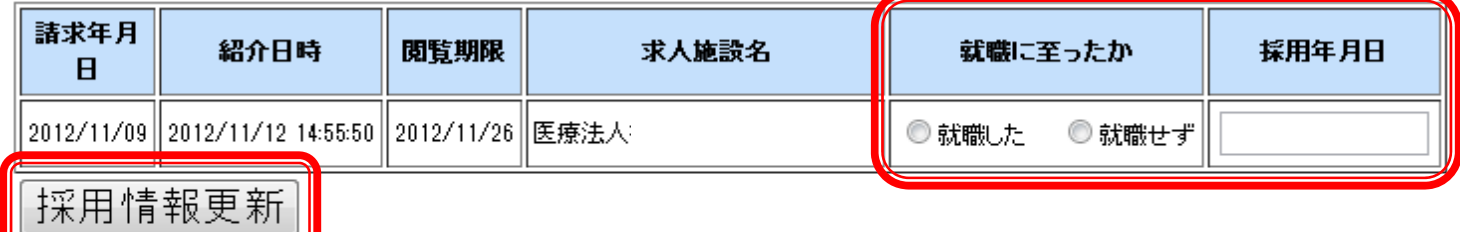

#### ■戻る

- ・ログイン後のメニュー画面にて「紹介管理」ボタンをクリックします。
- ・今までに求人情報を本会に閲覧請求したデータが表示されます。 その1件1件につき、就職に至ったか、就職に至らなかったかを選択し、就 職した場合は、採用年月日を入力してください。